## **Form Event**

Use 'axf:form-field-event' to define form actions corresponding to PDF form events by JavaScript. It is available in Antenna House Formatter V6.4 or later.

- Specify the event type ('MouseUp', 'MouseDown', 'MouseEnter', 'MouseExit', 'OnFocus', 'OnBlur') to the 'name' property of 'axf:form-field-event' (required).
- Specify 'javascript' as 'action-type' property of 'axf:form-field-event' (required).
- Write a JavaScript program in the element content of 'axf:form-field-event'.

```
Push Button field:
This PDF form is defined as follows:
<axf:form>
    <fo:block>
    Push Button field:
    <axf:form-field field-type="button" field-name="chkButton"
    field-button-layout="caption" field-button-face="chk button"
    width="10em" height="1.2em"
    background-color="#eee" border="2px silver outset" >
    <axf:form-field-event name="MouseUp" action-type="javascript">
    this.zoomType = zoomtype.fitW; 
    /* Release the mouse button, Fit window width to PDF viewer */
    </axf:form-field-event> 
    <axf:form-field-event name="MouseEnter" action-type="javascript">
   var f = this.getField("chkButton");
    f.fillColor = color.red; 
    /* Put pointer in range, Change background to red */
    </axf:form-field-event> 
    <axf:form-field-event name="MouseDown" action-type="javascript">
   var f = this.getField("chkButton");
    f.fillColor = color.blue; 
    /* Press mouse button, Change background to blue */
    </axf:form-field-event> 
    <axf:form-field-event name="MouseExit" action-type="javascript">
   var f = this.getField("chkButton");
    f.fillColor = color.yellow; 
    /* Pointer moves out of range, Change background to yellow */
    </axf:form-field-event>
    </axf:form-field>
    </fo:block>
</axf:form>
                  chk button
```
In the following example, the calculation result is displayed by using JavaScript of PDF form in the table cell. Please refer to the contents of this FO for details.

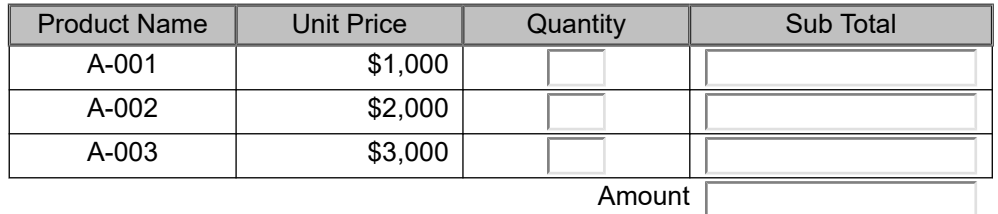